# **AIDE**

Si vous rencontrez des problèmes avec votre produit LaCie, consultez la tableau ci-après pour la liste des ressources disponibles.

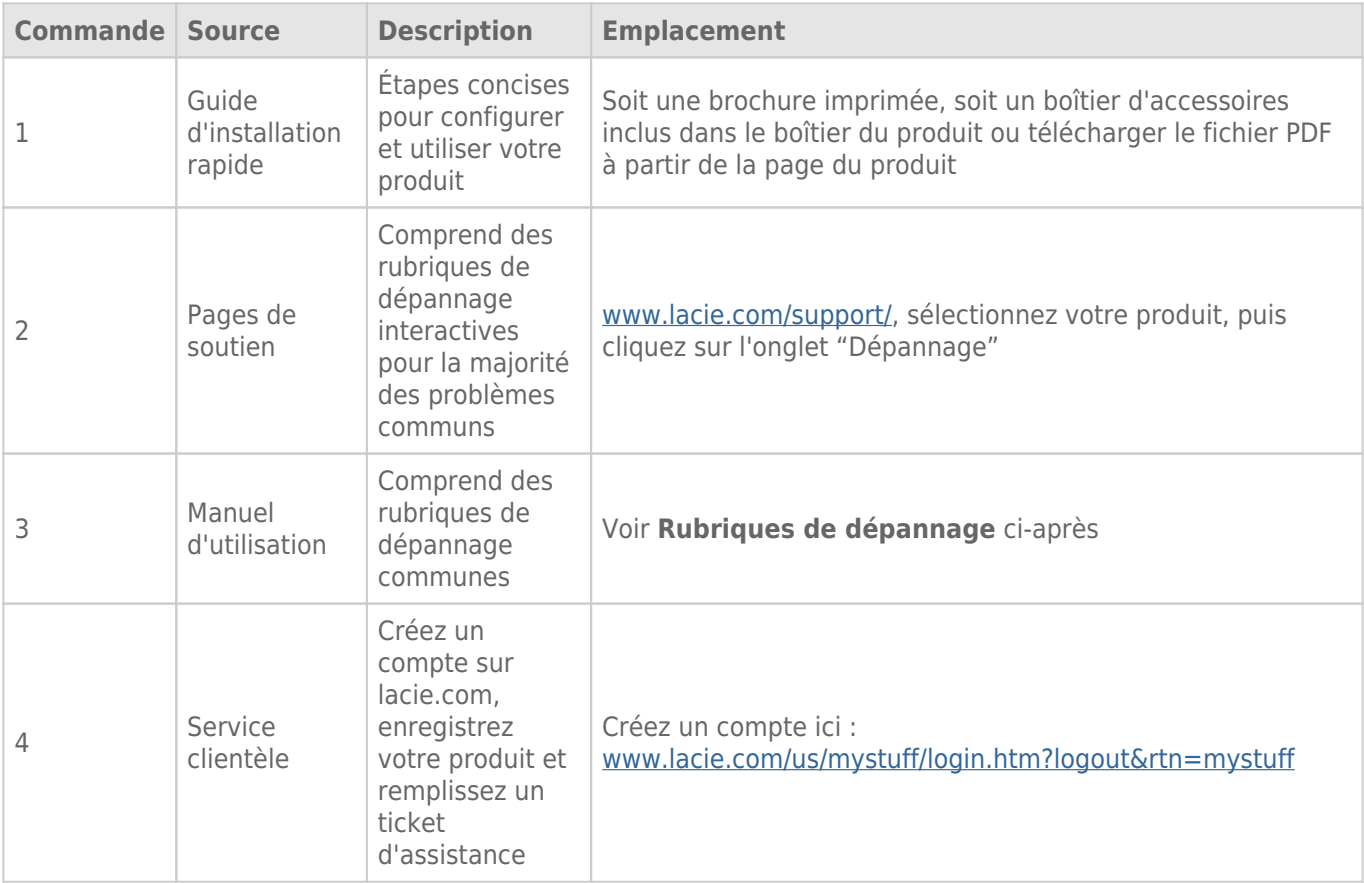

**NB :** LaCie a pour mission de fournir des produits de qualité supérieure afin d'enrichir la vie de ses clients. Afin d'aider LaCie à offrir une assistance à la clientèle de meilleure qualité, nous vous encourageons à créer un compte et à enregistrer votre produit sur [www.lacie.com/us/mystuff/login.htm? logout&rtn=mystuff.](http://www.lacie.com/us/mystuff/login.htm? logout&rtn=mystuff) Vous pouvez ainsi nous transmettre des retours d'informations importantes et recevoir des mises à jours relatives à votre périphérique LaCie.

## RUBRIQUES SUR LE DÉPANNAGE

**NB :** Le dépannage interactif, un moyen très efficace de résoudre les problèmes rencontrés avec votre produit, est disponible sur [www.lacie.com/support/.](http://www.lacie.com/support/) Sélectionnez votre produit, puis cliquez sur l'onglet « Troubleshooting » (Dépannage).

#### Problème : Je ne vois pas les volumes eSATA connectés à mon eSATA Hub Thunderbolt Series.

[Q : D'autres périphériques avec la technologie Thunderbolt sont-ils connectés au même port ?](#page--1-0)

R : Déconnecter tous les périphériques Thunderbolt, à l'exception de eSATA Hub. Si les disques eSATA apparaissent sur le bureau, identifiez le périphérique qui est la source du problème sur le montage en série Thunderbolt.

[Q : Les icônes des volumes eSATA apparaissent-elles sur le bureau ?](#page--1-0)

R : Les icônes correspondant aux volumes eSATA devraient apparaître sur votre bureau. Veuillez confirmer que les préférences du Finder pour l'affichage des disques externes sur le bureau sont sélectionnées dans **Finder > Préférences > Général**.

[Q : eSATA Hub est-il connecté à un ordinateur Macintosh compatible avec la technologie Thunderbolt ?](#page--1-0)

R : Sur la plateforme Mac, le type de connexion correspondant à la technologie Thunderbolt est le Mini DisplayPort. Veuillez noter que les anciens ordinateurs Mac équipés de Mini DisplayPort ne prennent pas en charge les périphériques à technologie Thunderbolt tels que eSATA Hub.

[Q : Avez-vous suivi la procédure d'installation appropriée ?](#page--1-0)

R : Passez en revue la procédure d'installation [\(Connexion\)](http://manuals.lacie.com/fr/manuals/esata-hub/connection). Rassurez-vous que les extrémités de la technologie Thunderbolt et les câbles eSATA sont bien connectées à leurs ports et que l'alimentation est disponible.

[Q : J'ai connecté eSATA Hub à mon nouvel ordinateur Mac grâce à un ancien câble Mini DisplayPort utilisé pour un de mes](#page--1-0) [écrans. Pourquoi les volumes eSATA ne sont-ils pas présents sur le bureau ?](#page--1-0)

R : eSATA nécessite des câbles spécialement conçus pour la technologie Thunderbolt. Rendez-vous sur le site [www.lacie.com](http://www.lacie.com) pour obtenir plus d'informations sur les câbles compatibles avec la technologie Thunderbolt.

[Q : J'ai connecté un câble compatible avec la technologie Thunderbolt à mon nouvel ordinateur Mac, mais eSATA : \(a.\) ne](#page--1-0) [s'allume pas et/ou \(b.\) n'est pas suffisamment alimenté.](#page--1-0)

R : eSATA Hub est alimenté par le câble d'alimentation fournie. Voir [Connexion](http://manuals.lacie.com/fr/manuals/esata-hub/connection).

[Q : Les deux extrémités du câble Thunderbolt sont-elles correctement branchées ?](#page--1-0)

R :

- Utilisez uniquement un câble compatible avec la technologie Thunderbolt sur un Mac.
- Vérifiez que les deux extrémités du câble à technologie Thunderbolt sont bien enfoncées dans leurs ports respectifs.
- Essayez de déconnecter le câble Thunderbolt, puis d'attendre 10 secondes avant de le reconnecter.
- Si le périphérique n'est toujours pas reconnu, redémarrez l'ordinateur et réessayez.

### Problème : Je reçois des messages d'erreur de transfert de fichier et Time Machine ne marche pas.

[Q : Avez-vous reçu un message "Error -50" lors de la copie vers les disques eSATA fixés à eSATA Hub ?](#page--1-0)

R : Lorsque vous copiez des fichiers ou dossiers d'un ordinateur vers un volume FAT 32, certains caractères sont ignorés, Il s'agit notamment des caractères suivants :

 $? < > / \backslash$ :

Étant donné qu'il n'offre pas de performances optimales, LaCie déconseille l'utilisation du système de fichiers FAT 32 sur les disques eSATA. Lors du formatage, choisir le système de fichiers HFS+ Journaled. De plus, Time Machine n'est compatible qu'avec les disques formatés en HFS+ ou en HFS+ journalisé.

#### Problème : L'espace disque semble incorrect.

[Q : Je viens d'envoyer de nombreux fichiers dans la corbeille depuis mon volume eSATA. Pourquoi ne vois-je pas apparaître](#page--1-0) [d'espace supplémentaire pour la copie de nouveaux fichiers ?](#page--1-0)

R : L'espace disque ne sera récupéré qu'une fois le fichier effacé. Pour supprimer définitivement ces fichiers :

- Cliquez sur la **Corbeille** dans le Dock.
- Une fenêtre du Finder s'affiche. Cliquez sur **Vider** en haut à droite.

[Q : Pourquoi la capacité du volume est-elle inférieure à celle affichée sur les disques eSATA ?](#page--1-0)

R : Après un formatage, la capacité affichée disponible sur un disque sera inférieure à celle indiquée sur l'emballage. La différence provient de la différence d'interprétation de la capacité par le système d'exploitation. Par exemple, un disque dur pouvant stocker 500 000 000 000 octets est divisé par 1 000 000 000, soit 500 Go. Cette capacité est celle inscrite sur l'emballage en provenance du fournisseur. Le système d'exploitation utilise des règles de calcul différentes et divise 1 000 000 000 par 1 073 741 824, soit 466 Go.